S.M. Hartmann GmbH 82008 Unterhaching Prager Straße 7 www.smhsoftware.de

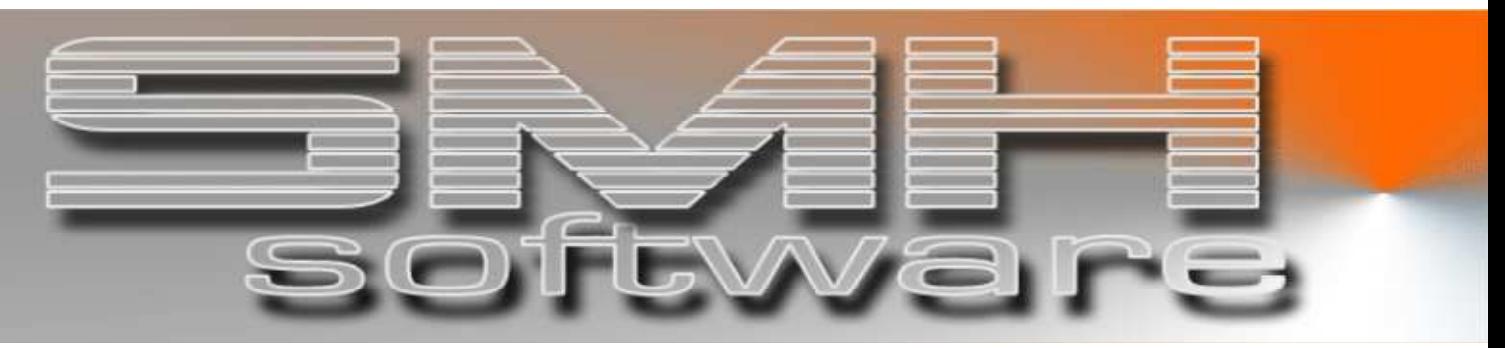

# S.M. Hartmann GmbH IT Solutions

Software für den modernen Handel

**Zusatzmodule** Version V6.0

 Vorgangsbeschreibung SMH-Modul: MDE-Inventur

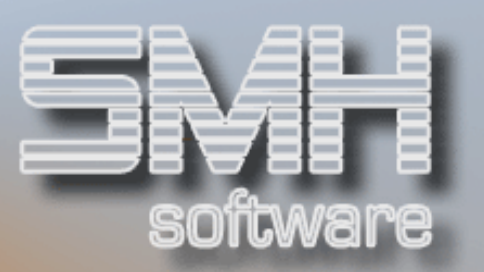

# **Inhaltsverzeichnis**

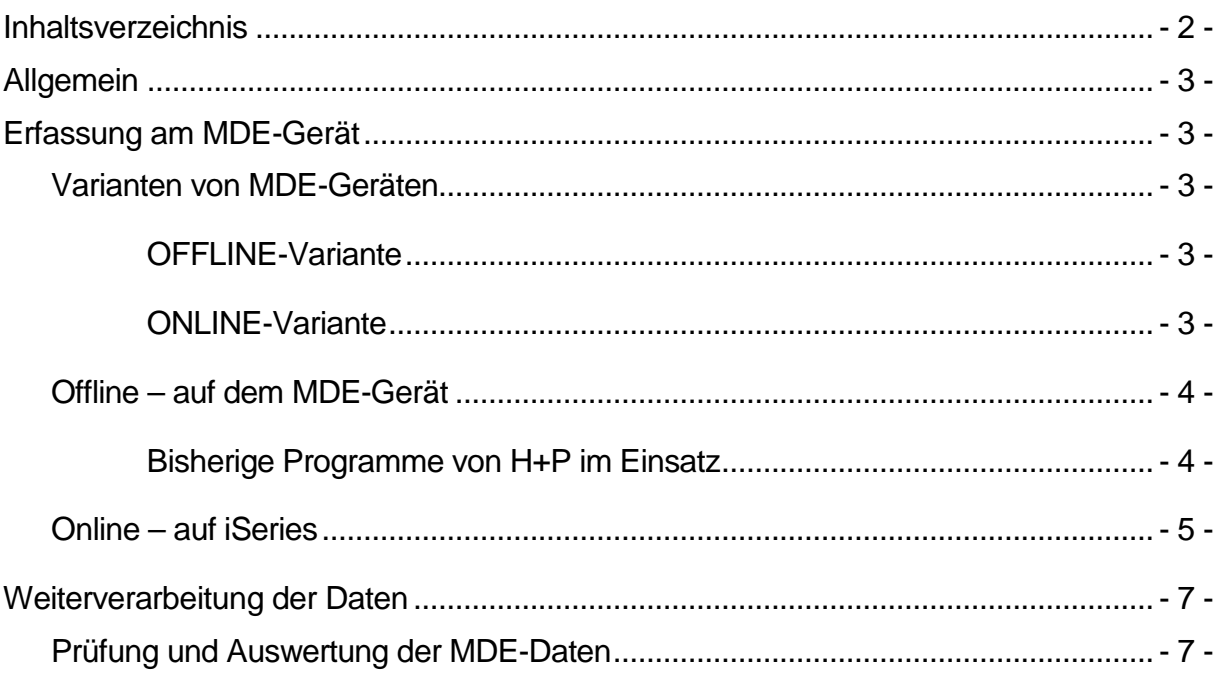

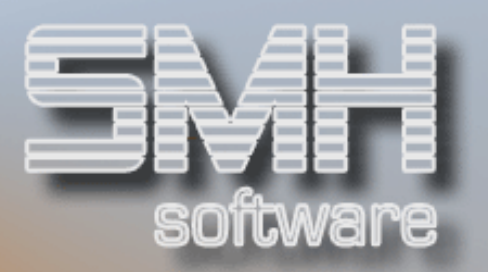

## Allgemein

Mit diesem Modul können Sie die Inventurzählung mit mobilen Geräten machen und diese Daten in die Importschnittstelle des WWS empfangen, dort bearbeiten und prüfen, und letztlich in die Inventur des WWS exportieren.

Sie ersparen sich damit sehr viel Zeit, da das Erfassen der ausgefüllten Papierzähllisten in die Inventur entfällt.

Zusätzlich verringern Sie die Nachbearbeitung und Prüfung der Werte, da es dafür diverse Funktionen gibt, die dies automatisieren.

Dieses Modul ist einsetzbar für MDE-Geräte (Mobile Datenerfassung), die online oder offline arbeiten.

# Erfassung am MDE-Gerät

#### Varianten von MDE-Geräten

Sie können sich grundsätzlich zwischen 2 Arten der MDE-Geräte entscheiden, in Bezug auf die Verbindung zur iSeries:

### OFFLINE-Variante

- Erfassung am MDE-Gerät mit anschließender Übertragung der Daten auf den PC und von dort mit Import in die WWS-Schnittstelle.
- Eine Prüfung der Daten direkt bei der Erfassung ist nicht möglich
- Die Programmierung am MDE-Gerät erfolgt vom Hersteller, Sie haben bei der Software somit 2 Ansprechpartner – Hersteller und SMH.
- ▶ Bisher ist im Einsatz: Firma H+P MCD 200/230 im DC-System

#### ONLINE-Variante

- Erfassung über das MDE-Gerät direkt auf der iSeries in die WWS-Schnittstelle.
- Die eingegebenen Daten werden direkt bei der Erfassung geprüft
- Die Programmierung erfolgt ausschließlich von uns, Sie haben bei der Software nur 1 Ansprechpartner – SMH.
- Bisher ist im Einsatz: Firma Datalogic Kyman

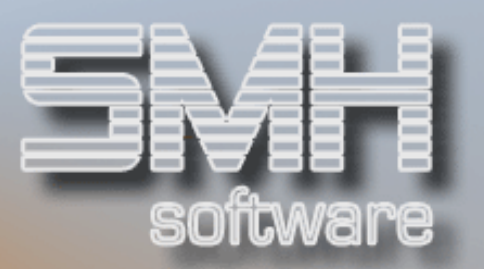

## Offline – auf dem MDE-Gerät

Wenn Sie sich für ein Gerät im Offline-Modus entscheiden, müssen Sie die Erfassungsprogramme des Herstellers benutzen bzw. eigene für die Inventurerfassung vom Hersteller erstellen lassen.

Die Daten werden auf dem MDE-Gerät erfasst und abgespeichert, es gibt keine Möglichkeit einer Prüfung im SMH-WWS bei der Erfassung !

Es muss ein Import der Daten vom MDE-Gerät auf einen PC erfolgen.

Vom PC-Verzeichnis können die einzelnen Dateien mit einem SMH-Programm importiert werden in die WWS-Schnittstelle für die Inventur.

#### Bisherige Programme von H+P im Einsatz

Die bisher eingesetzten Geräte sind von der Firma H+P. Sie hat bereits mehrere Menüpunkte für die SMH programmiert, unter anderem die Inventur für den Baumarkt und die Baustoffe.

Zuerst werden einmalig die Kopfdaten erfasst.

\*H+P DC-System \* Mandant :12 Filiale :12 Lager :12 Verkäufer :123 F1 Hilfe

Anschliessen wird die Inventurart (Erstzählung/Zweitzählung) definiert und ab nun können nacheinander die Artikel eingescannt werden. Jeder einzelne Artikelsatz muss mit einer Taste bestätigt und abgespeichert werden.

Inventur – Baumarkt

Invent.:1 Regal :123 Platz :1234 Artikel: 123456789012345 Charg:1234567890 Menge:123456.123 F1 HLP 0000 IB

Inventur – Baustoffe

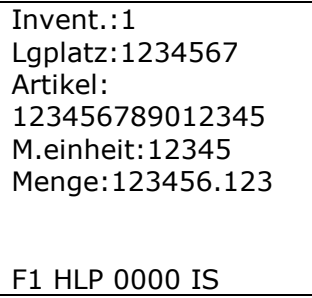

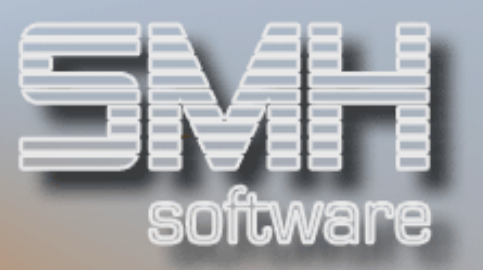

#### Online – auf iSeries

Wenn Sie sich für ein Gerät im Online-Modus entscheiden, können Sie die Programme direkt auf der iSeries im WWS benutzen. Sie sind so aufgebaut, dass die wichtigen Werte im oberen linken Bereich von 20 Zeichen \* 21 Zeilen stehen.

Das Erfassen der Mengen erfolgt im Inventurmenü mit Auswahl des Inventurlistentyps,  $D =$  Datalogic'.

Es ist auch möglich die Erfassung aus einem eigenen Menü heraus aufzurufen. Dafür gibt es einen eigenen Programmaufruf, den Sie einbinden können.

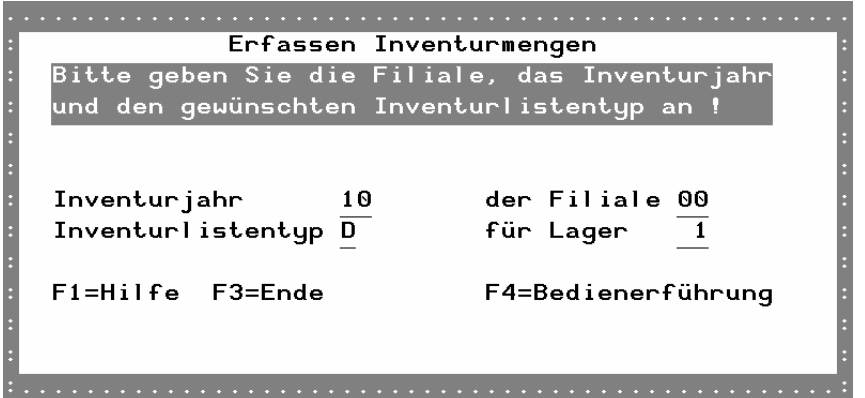

Anschliessend erscheint das Fenster zur Eingabe der Kopfwerte.

Sie geben hier die Verkäufernummer ein und ob es sich um eine Kontrollzählung handelt.

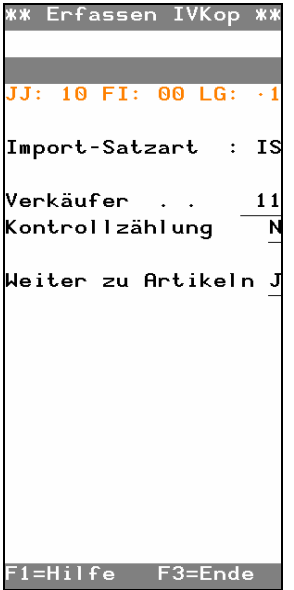

Danach gelangen Sie zur Erfassung der Artikel.

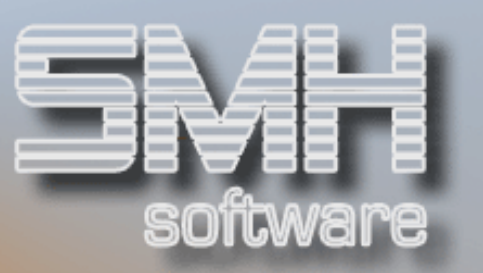

Sie scannen den EAN-Code und den Lagerplatz und es werden die Artikelwerte aus der Inventurdatei gelesen. Dann werden die Mengen je Einheit erfasst und mit Datenfreigabe abgespeichert.

Die Daten des Artikelsatzes sind nun in der WWS-Schnittstelle für die Inventur und können dort direkt weiterverarbeitet werden.

Der nächste Artikel kann eingescannt werden.

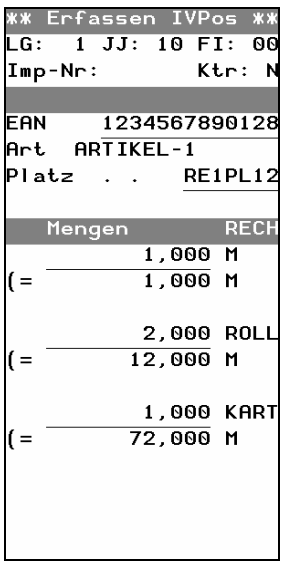

Ist die Erfassung aller Artikel beendet, so verlassen Sie den Bildschirm mit F3.

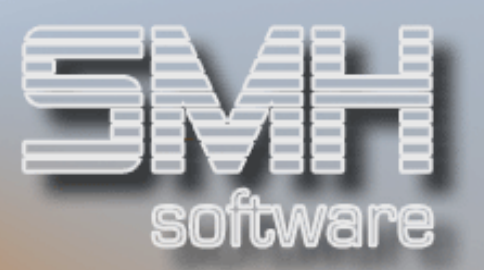

## Weiterverarbeitung der Daten

Es gibt viele Funktionen, mit denen die MDE-Daten in der WWS-Schnittstelle geprüft und bearbeitet werden können.

Wenn ein Lauf korrekt ist, so wird er mit der Auswahl E=Exportieren in die SMH-Inventur übernommen und kann dort weiterverarbeitet werden.

#### Prüfung und Auswertung der MDE-Daten

Im Inventurmenü können Sie die Übersicht der MDE-Daten aufrufen. Es werden alle enthaltenen Daten untergliedert nach Laufnummern angezeigt. Jeder einzelne Import ist ein eigener Lauf.

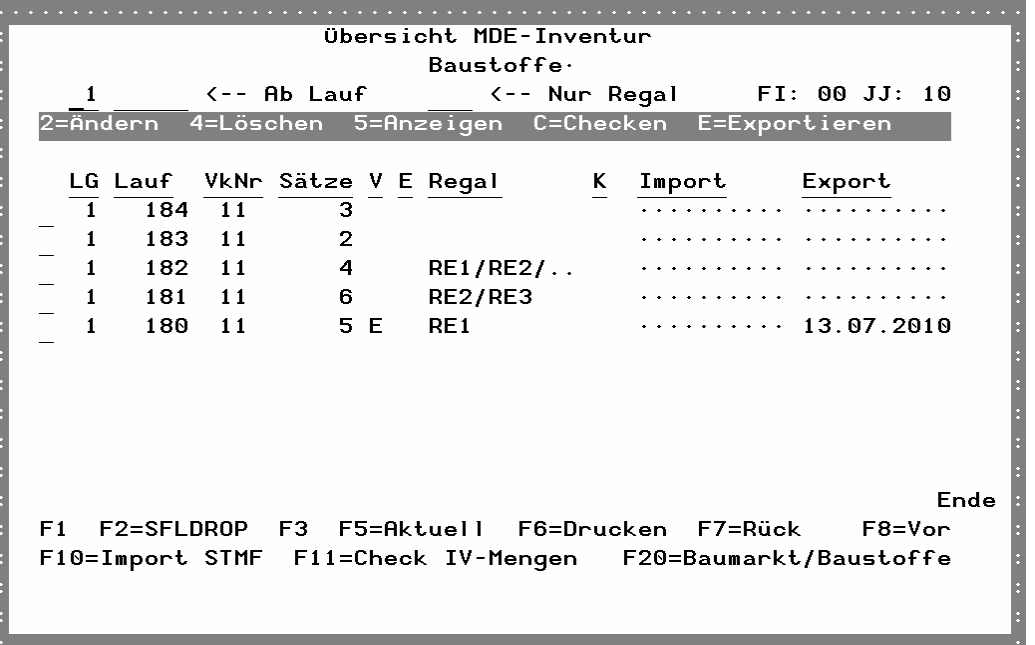

Beim Import von MDE-Geräten ist eine Unterscheidung zwischen Baumarkt und Baustoffen möglich, dies muss beim Erfassen der Kopfdaten mit berücksichtigt werden. In der Übersicht kann mit der F20 zwischen diesen Satzarten umgeschalten werden.

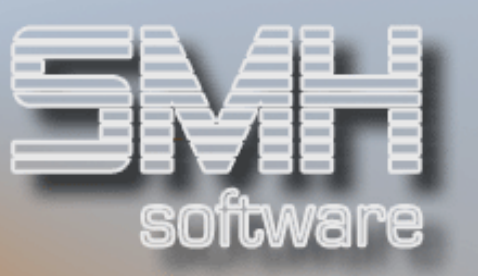

Mit der F11=Check IV-Mengen kann die Summe in BEH je Artikel aus allen Läufen und beiden Satzarten (Baumarkt und Baustoffe) mit der Sollmenge für die Inventur verglichen werden.

Damit haben Sie ein gutes Hilfsmittel, um sofort bestimmte Artikel oder Regale noch einmal nachzählen zu lassen.

Auch ist der Vergleich zwischen der 1. und 2. Zählung dort möglich.

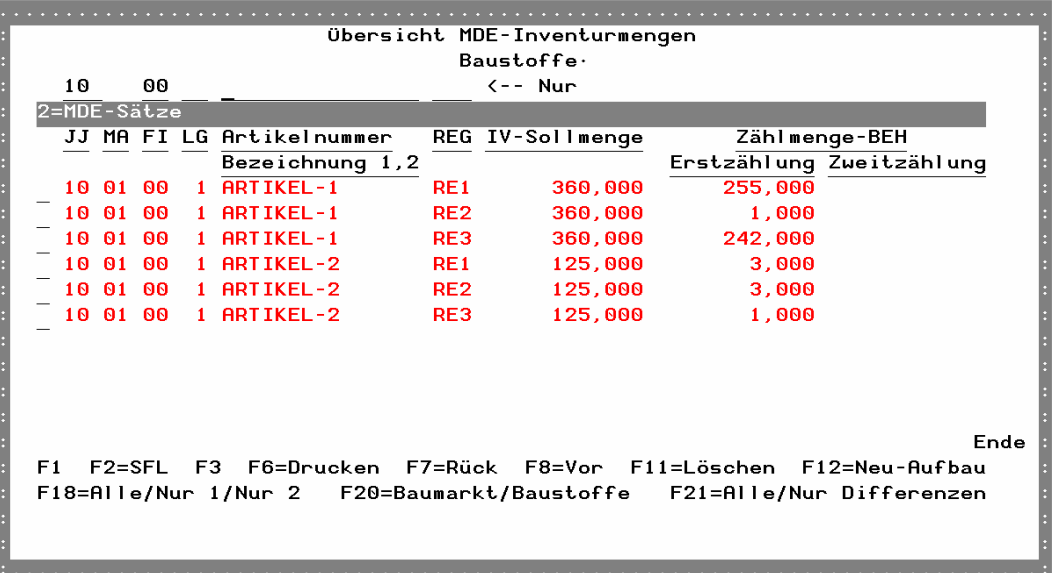

In der Übersicht können Sie einen Lauf prüfen mit der Auswahl C=Check und die einzelnen Artikelsätze anschauen und/oder ausschliessen in der Auswahl 5=Anzeigen.

|                |       |                                                                                                    | Anzeigen MDE-IV-Baustoffe |  |                          |              |     |       |  |
|----------------|-------|----------------------------------------------------------------------------------------------------|---------------------------|--|--------------------------|--------------|-----|-------|--|
|                | <- Ab |                                                                                                    |                           |  | FI: 00 JJ: 10 LG: 1 Imp: |              | 180 |       |  |
|                |       | 2=Ändern A=Ausschließen                                                                              |                           |  |                          |              |     |       |  |
|                |       | LGPlatz Satz Artikelnummer                                                                           |                           |  | Menge in AE RECH AE      |              |     | K V F |  |
|                |       | Code                                                                                                 |                           |  | Typ MIVNR in BEH         |              |     |       |  |
| RE1PL1         |       | 1 ARTIKEL-2                                                                                          |                           |  |                          | 1,000 STK B  |     | E     |  |
|                |       | $0000000000086 \cdot B \cdot \cdot \cdot 1 \cdot \cdot \cdot \cdot \cdot 1$ , 000 · STK ·            |                           |  |                          |              |     |       |  |
| RE1PL1         |       | 2 ARTIKEL-2                                                                                          |                           |  |                          | 1,000 STK B  |     | Е     |  |
|                |       | $0000000000086 \cdot B \cdot \cdot \cdot 2 \cdot \cdot \cdot \cdot \cdot 1,000 \cdot STK \cdot$      |                           |  |                          |              |     |       |  |
| RE1PL1         |       | 3 ARTIKEL-1                                                                                          |                           |  |                          | 1.000 M      | B.  | F     |  |
|                |       | $1234567890128 \cdot B \cdot \cdot \cdot 1 \cdot \cdot \cdot \cdot 1$ , 000 $M \cdot \cdot \cdot$    |                           |  |                          |              |     |       |  |
| RE1PL1         |       | 4 ARTIKEL-1                                                                                          |                           |  |                          | 1,000 ROLL 1 |     | E     |  |
|                |       | $1234567890128 \cdot B \cdot \cdot \cdot 2 \cdot \cdot \cdot \cdot 12,000 \cdot M \cdot \cdot \cdot$ |                           |  |                          |              |     |       |  |
| RE1PL1         |       | 5 ARTIKEL-1                                                                                          |                           |  |                          | 2,000 KART 2 |     | Е     |  |
|                |       | $1234567890128 \cdot B \cdot \cdot \cdot 3 \cdot \cdot \cdot 144.000 \cdot M \cdot \cdot$            |                           |  |                          |              |     |       |  |
|                |       |                                                                                                    |                           |  |                          |              |     | Ende  |  |
|                |       |                                                                                                    |                           |  |                          |              |     |       |  |
| F <sub>1</sub> |       | F3=Ende F5=Akt. F6=Druck F7=Rück F8=Vor F12=Fehlerhafte/Alle                                         |                           |  |                          |              |     |       |  |
|                |       |                                                                                                    |                           |  |                          |              |     |       |  |
|                |       |                                                                                                    |                           |  |                          |              |     |       |  |
|                |       |                                                                                                    |                           |  |                          |              |     |       |  |

Eine Druckliste für fehlerhafte MDE-Sätze erhalten Sie bei F6=Druck.